## **THE WMG 2020 SUBMISSION GUIDE**

## Steep 1 creat an account :

## Steep 2 : fill in the form correctly

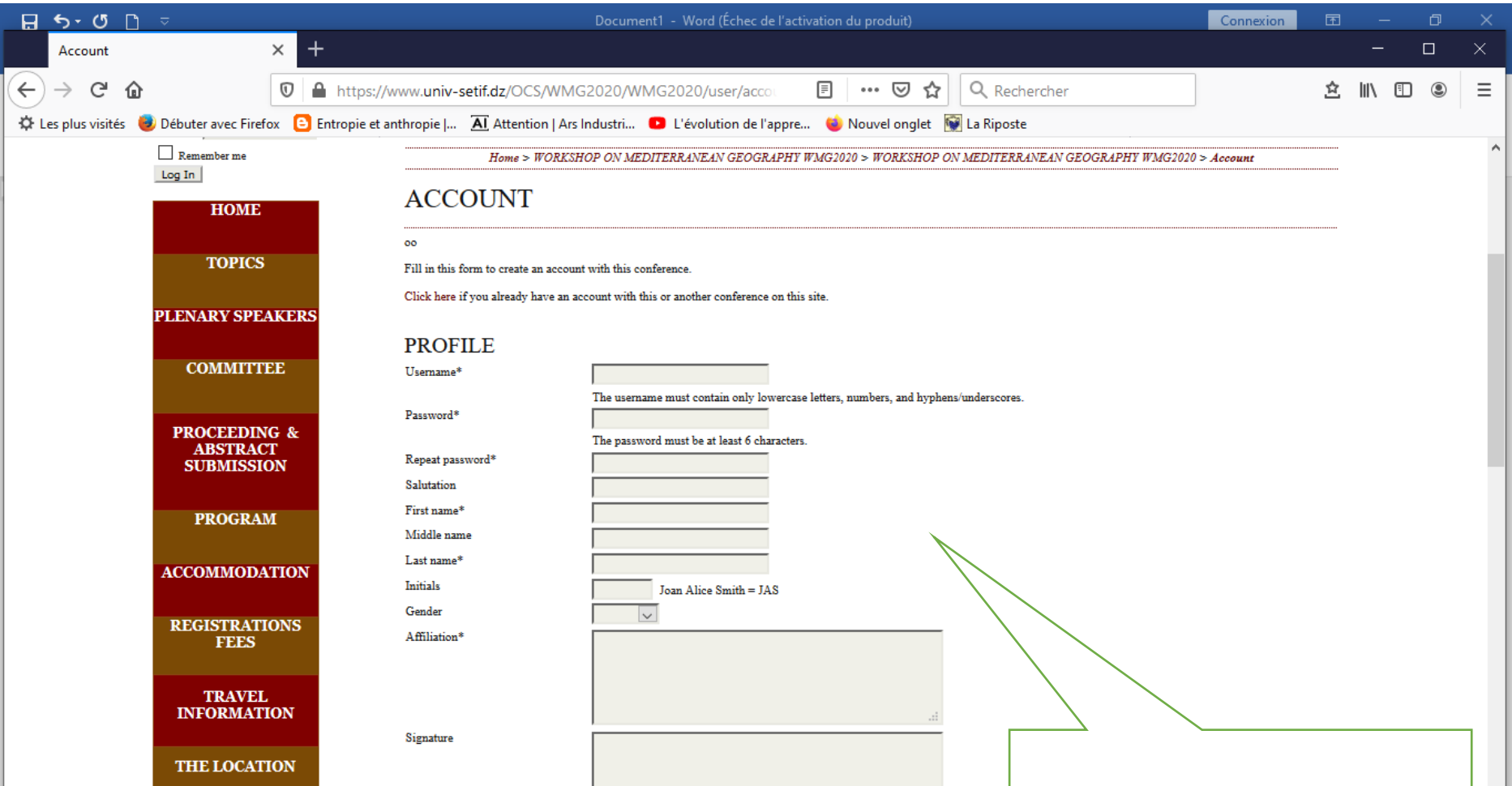

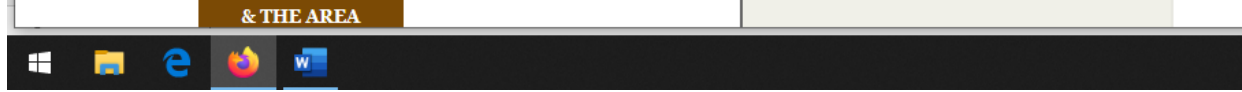

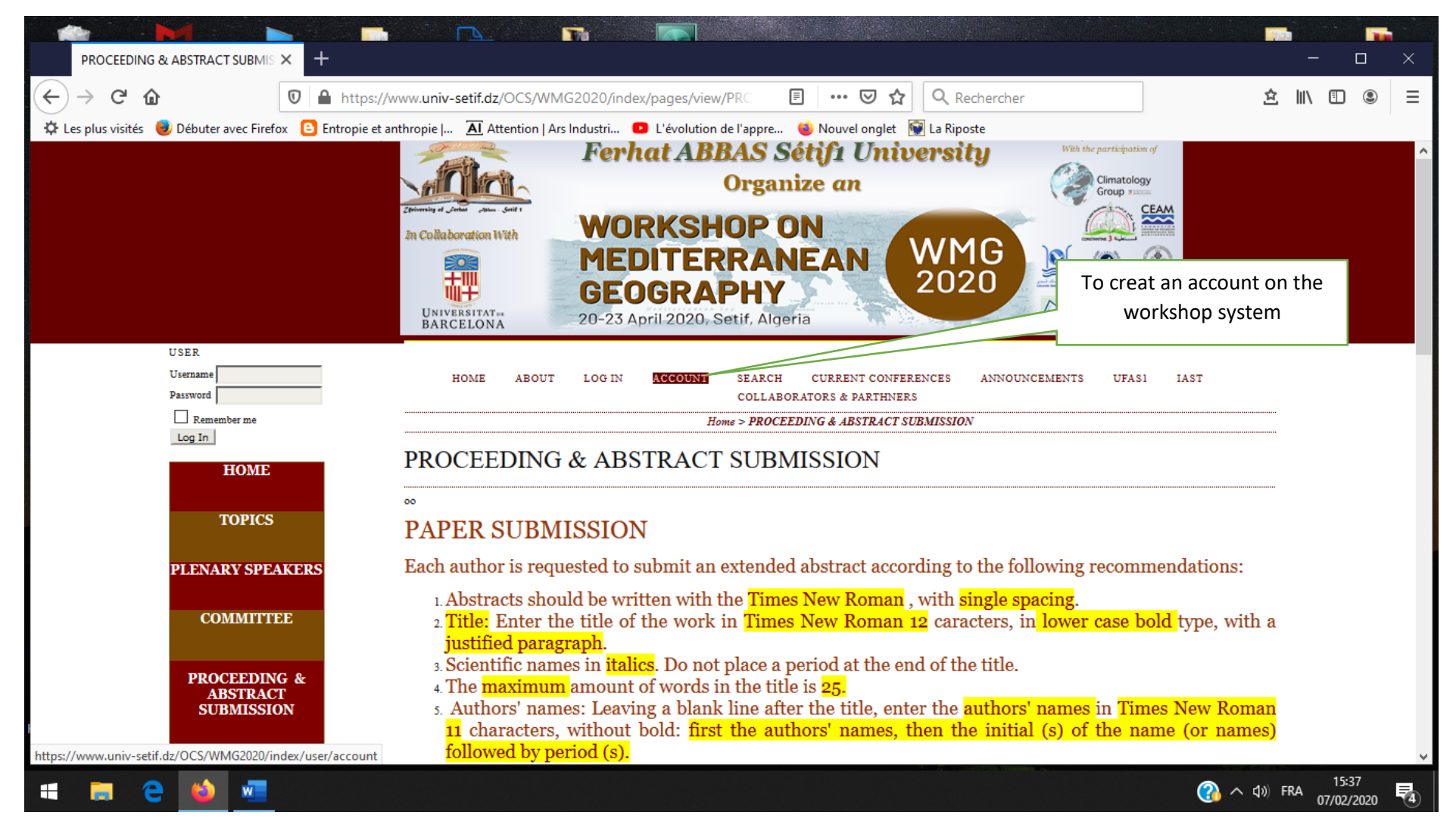

## fill in the form correctly

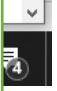

here is your account is created at your next connection to the system here is how your home page looks

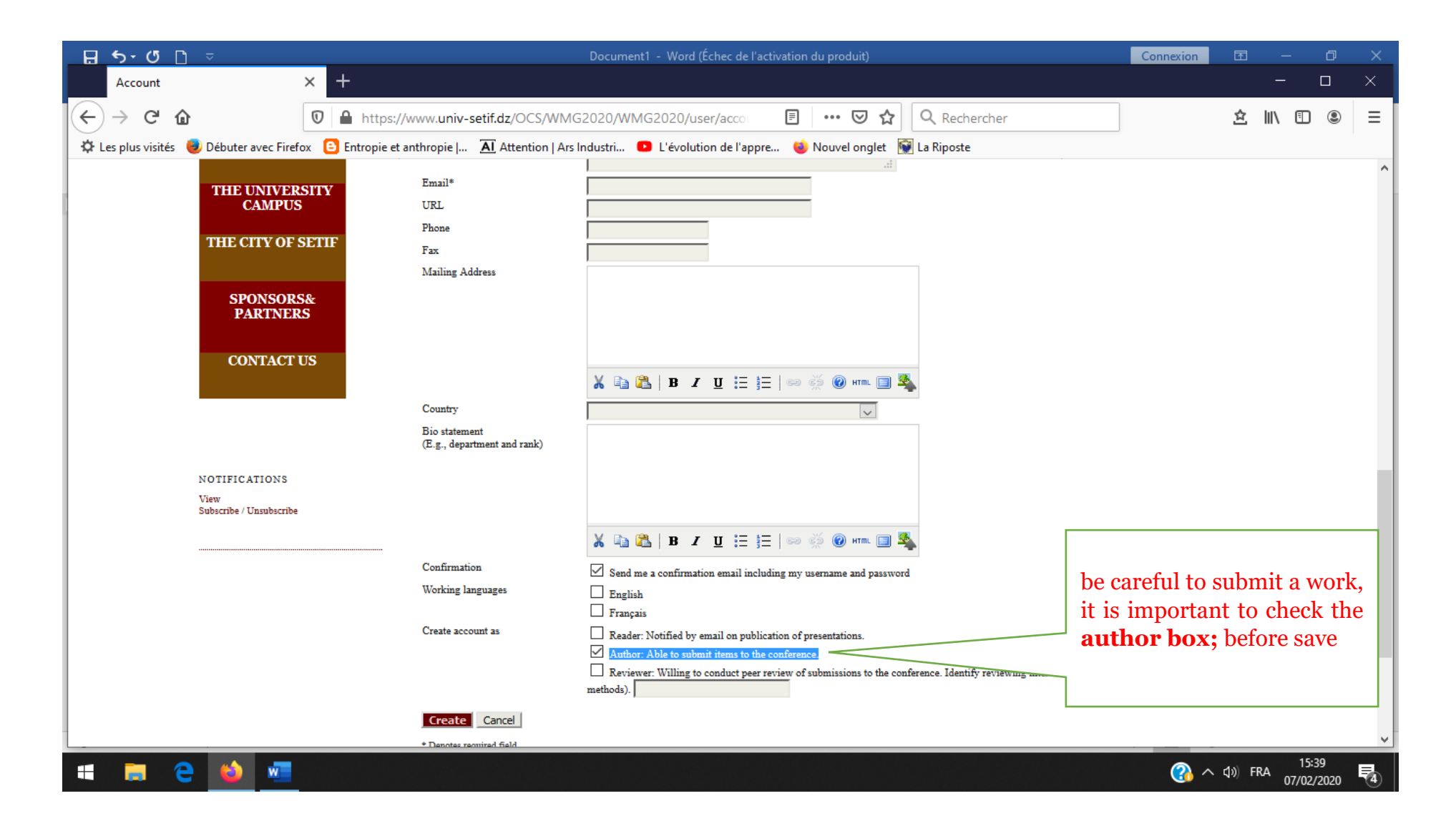

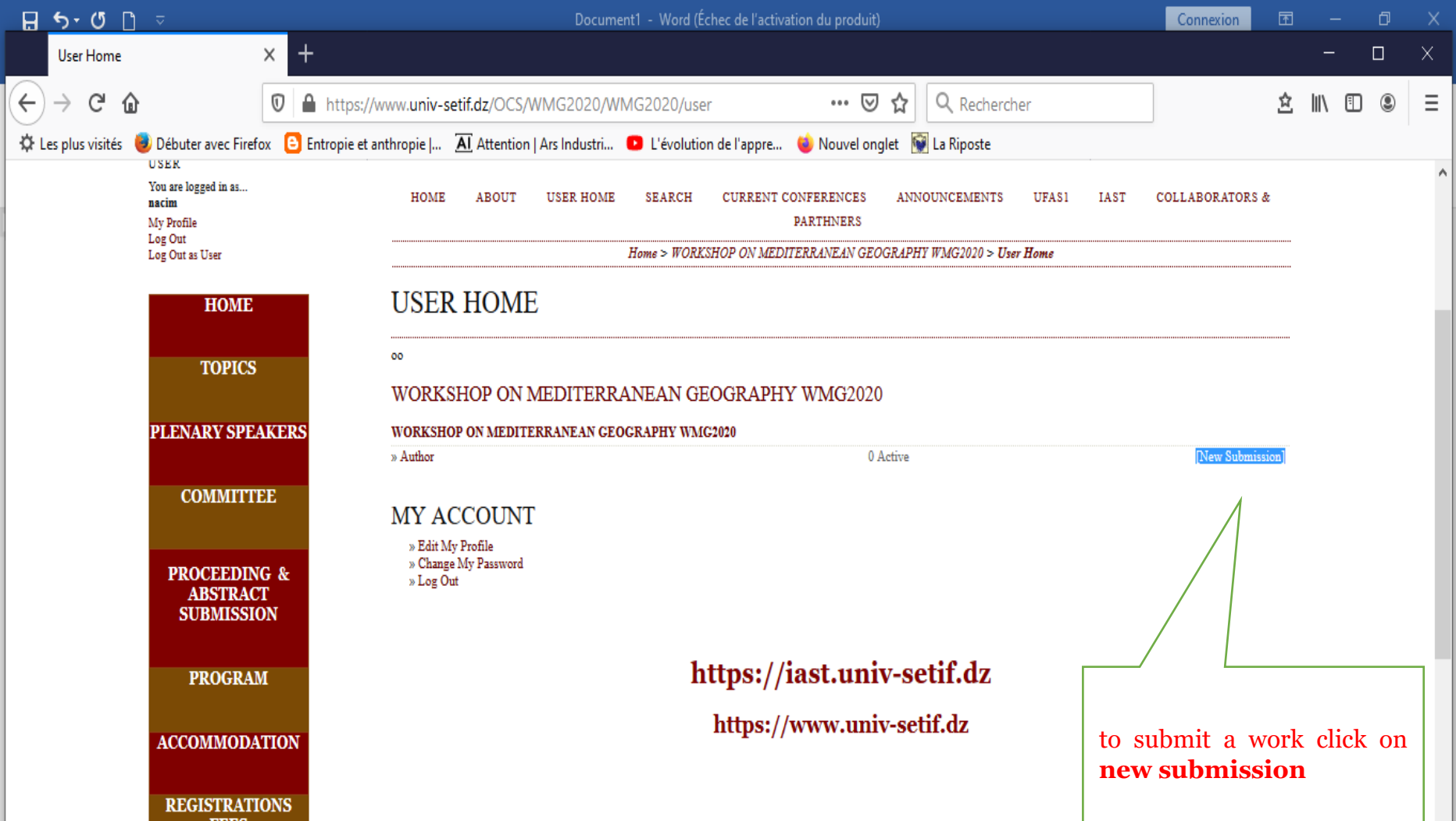

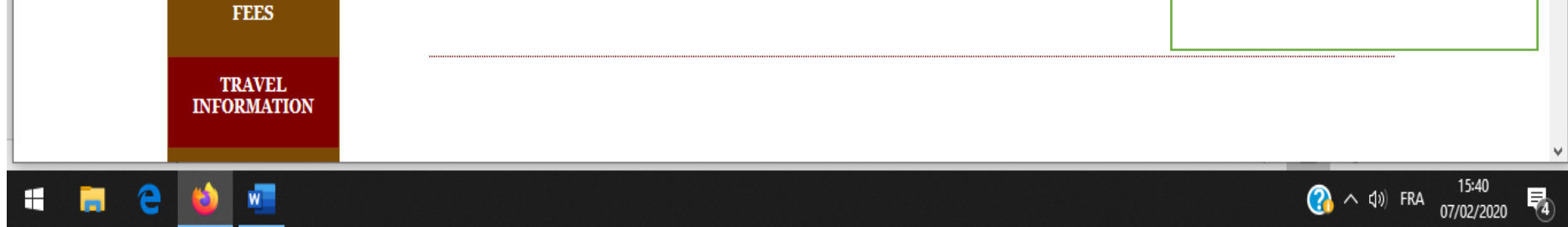

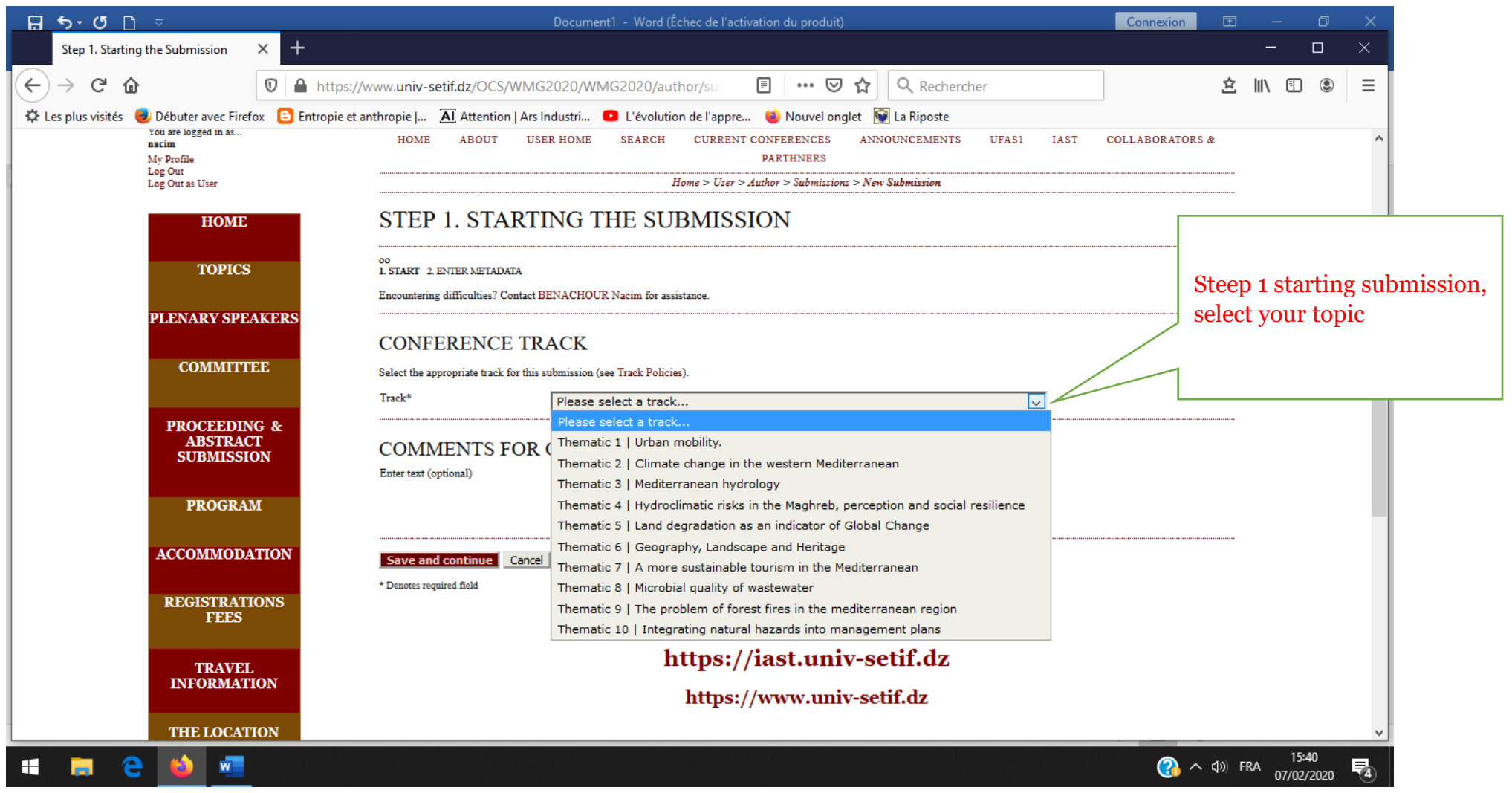

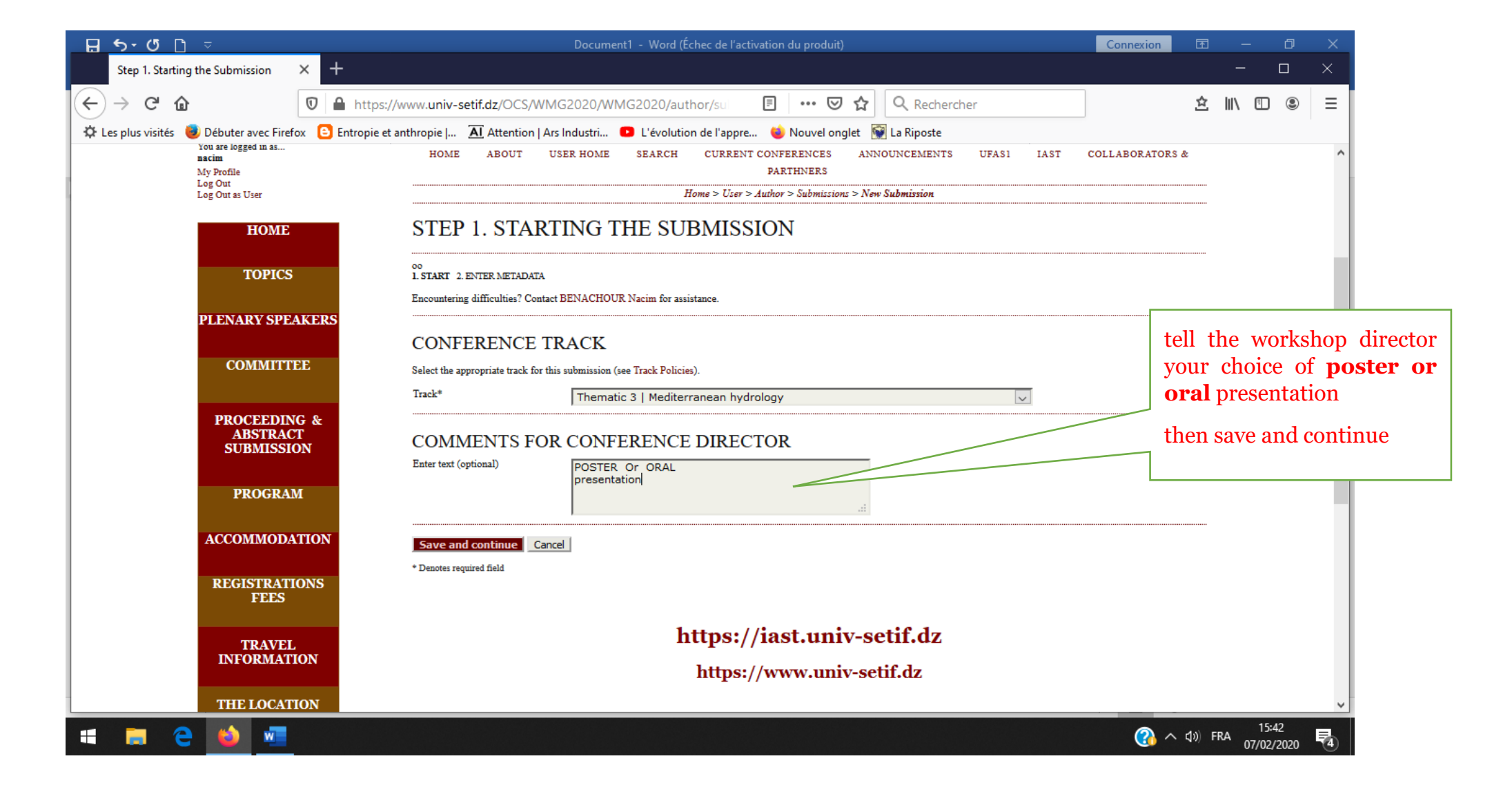

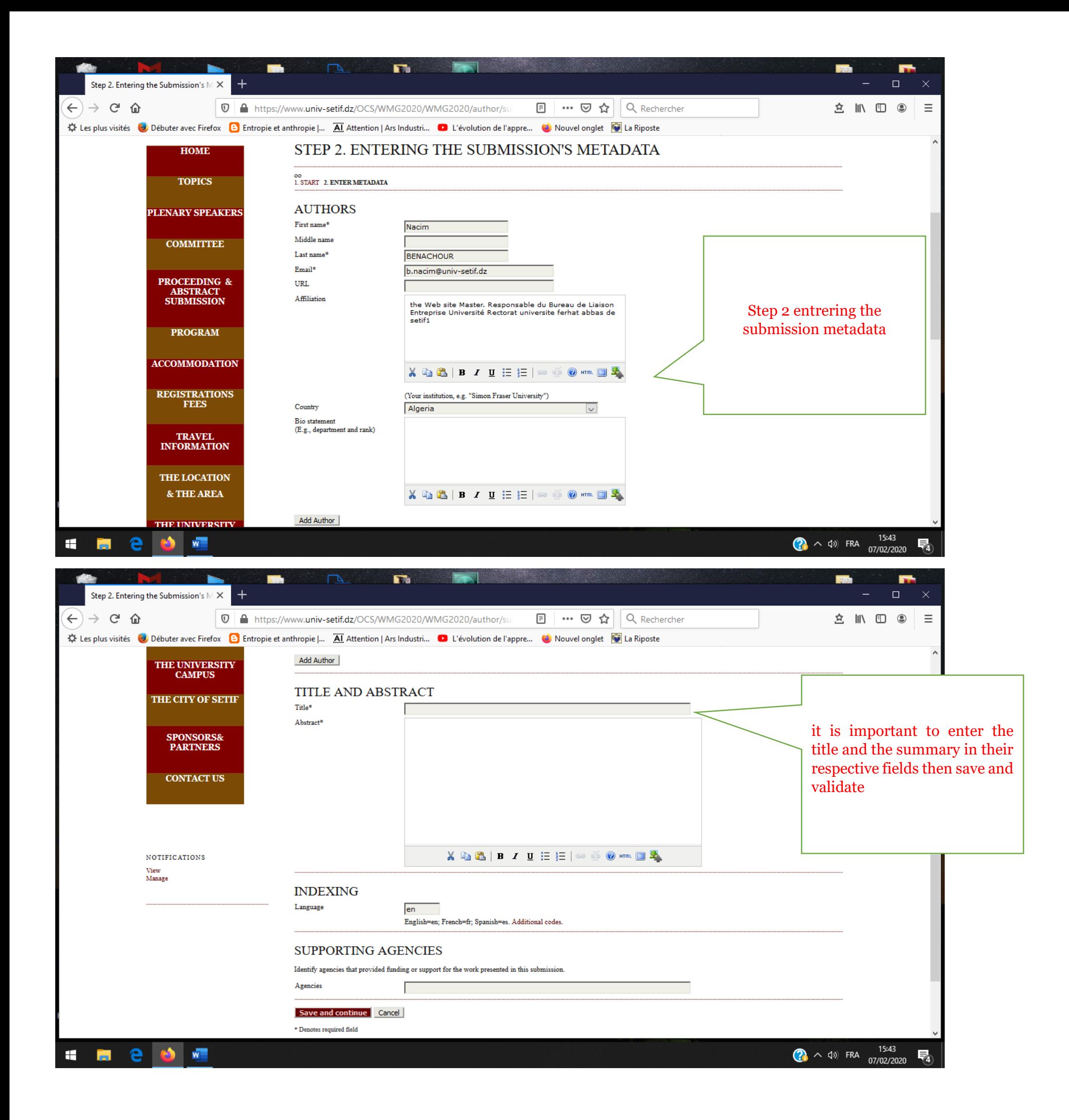

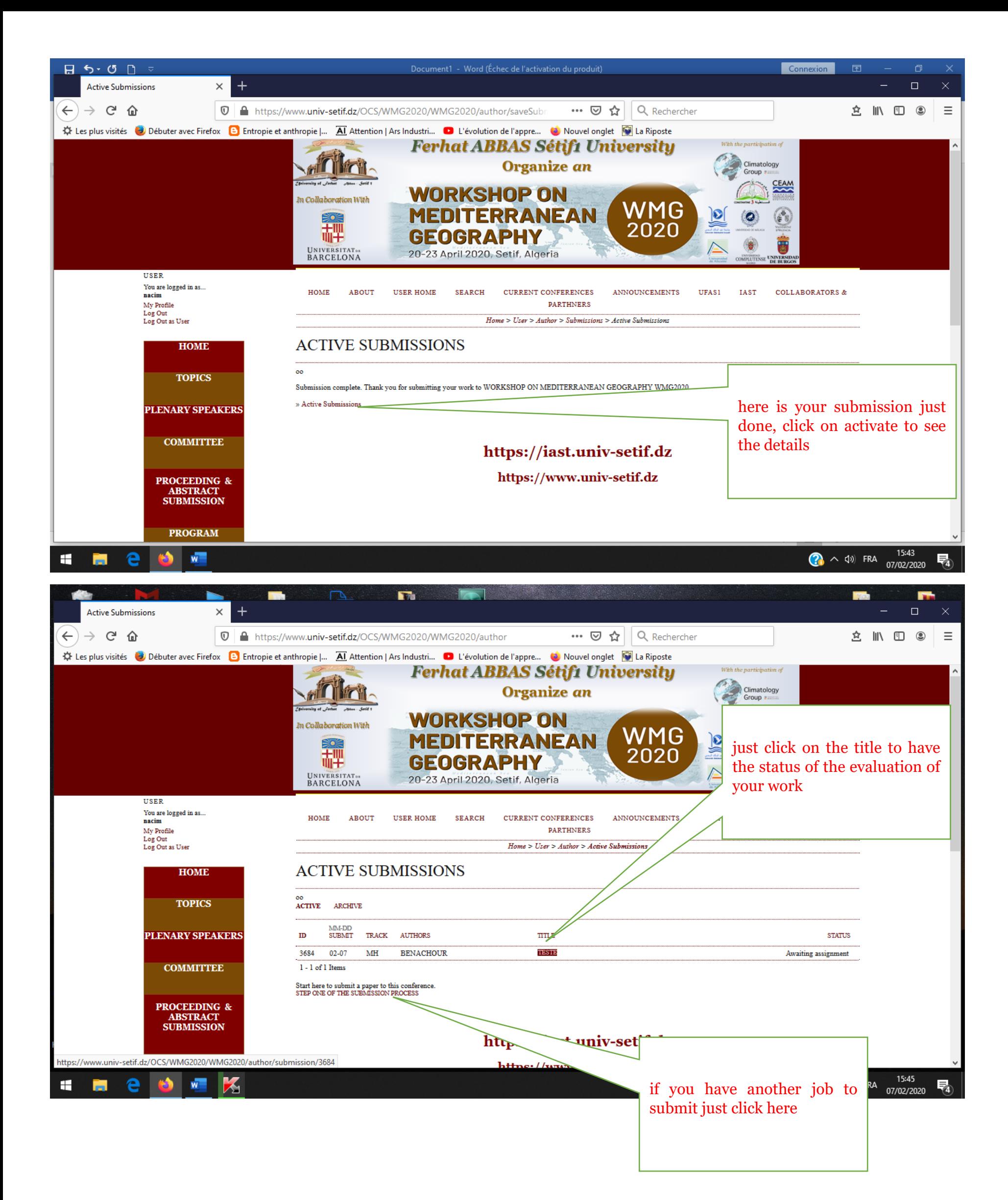